# grantforward Start moving your research forward

# Researcher Welcome Guide

# Welcome to GrantForward!

Researchers can benefit from our complete award-seeking cycle including a comprehensive database of funding opportunities across all disciplines, a worldwide sponsor directory, and additional sources of pre-solicitations and funded awards. You can also take advantage of many advanced utilities such as getting funding alerts, receiving grant recommendations based on your research interests and matching grants delivered from administrators, etc.

# In this Researcher Guide, you will learn:

- Creating Your Account
- Trying a Grant Search
- Managing Search Results
- Managing Grants
- Checking Out Pre-solicitations, Awards, and Sponsors
- Creating Your Researcher Profile
- Receiving Grant Recommendations
- Exploring Your Personalized Homepage

# **Creating Your Account**

In order to use search functionality and basic features on GrantForward, you must create your account first. To make your account, just follow these steps:

- 1 Click on **Sign Up** on the upper right side of the GrantForward homepage.
- 2 On the **Create an Account** page, enter your institution's email and necessary information for your account.

| Create an Account on GrantForward |                                                                                                    |           |  |  |  |  |
|-----------------------------------|----------------------------------------------------------------------------------------------------|-----------|--|--|--|--|
|                                   | If your institution has already subscribed or had trial access to GrantForward, then you can create an account to use all the features of GrantForward at no extra cost.<br>Simply input your email and we will check whether your institution has access to GrantForward. |           |  |  |  |  |
| Email *                           |                                                                                                    |           |  |  |  |  |
| Name                              | First Name                                                                                                    | Last Name |  |  |  |  |
| Password                          |                                                                                                    |           |  |  |  |  |
| Confirm Password                  |                                                                                                    |           |  |  |  |  |
| Institution Name                  | Please enter your email                                                                                                    |           |  |  |  |  |
| Department                        |                                                                                                    |           |  |  |  |  |
| User Type                         | Default      Student      Researcher                                                                                                    |           |  |  |  |  |
|                                   | By clicking on "Create My Account", you acknowledge that you have read and agree to the Terms of Use                                                                                                    |           |  |  |  |  |
| Create my Account                 |                                                                                                    |           |  |  |  |  |

Check your inbox (and the spam folder too!) for a confirmation email. Confirm by clicking on the link in the email. Then, you can log in to use GrantForward-- click on **Log In** on the upper right side of the screen.

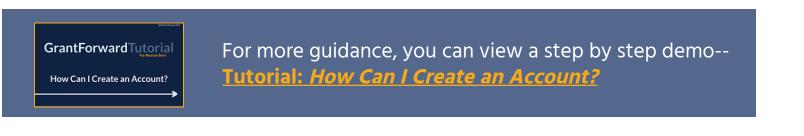

# **Trying a Grant Search**

Next, you can try out how to search on GrantForward by keywords/phrases and advanced filters to find funding opportunities that match your research topics. Under the **Grants** tab, choose **Search Grant Opportunities**.

#### **Executing a Search**

1 In the All of the Keywords/Phrases box, enter any words or phrases related to your fields of research (use quotes to match the whole phrase, space, or comma to separate the terms). Press Enter or click on the Search button to execute the search.

| Home   | Pre-solicitations   | Grants     | Awards  | Sponsors   | Resear | chers Ad    | ministrator Co | onsole <sup>new!</sup> | Supports                 | How-1                     |
|--------|---------------------|------------|---------|------------|--------|-------------|----------------|------------------------|--------------------------|---------------------------|
| Search | Grant Opportunities | Saved S    | earches | Recommenda | ations | Grant Lists | History        | Shared                 | Internal Submission beta | COVID-19 critical!        |
|        |                     |            |         |            | G      | rant S      | Search         | ו                      |                          |                           |
|        | All of the Key      | words/Phra | ses     | Big Data   |        |             |                |                        | 0                        | + Advanced Keyword Search |
|        |                     |            |         |            | Q Sea  | arch        | Reset To D     | efault                 |                          |                           |

- 2 You will see the results quickly pop up for you to sift through. The results, by default, are sorted by **Relevance** to your keywords.
- 3 You can click on Advanced Keyword Search to switch keyword mode then enter keywords/phrases in the input fields of All, Any, or None of the Keywords/Phrases with matching requirements accordingly.

| All of the Keywords/Phrases  | 'big data'                    | i | - Advanced Keyword Search |
|------------------------------|-------------------------------|---|---------------------------|
| Any of the Keywords/Phrases  | social science 'social media' | i |                           |
| None of the Keywords/Phrases | biology                       | i |                           |
|                              | Q Search Reset To Default     |   |                           |

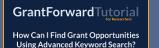

For more guidance, you can view a step by step demo--<u>Tutorial: How Can I Find Grant Opportunities Using</u> Advanced Keyword Search?

#### **Viewing Search Results**

After running a search, you can view and sift through the results.

1 At the top of the results, you can see the summary of the search conditions. You can sort the results by **Relevance**, **Deadline**, or other properties. You can navigate to the **Next** or **Previous** page of results.

| Found 30 results in 1.54 seconds So                       | t by Relevance → Export C Save/Load H Url A |        |
|-----------------------------------------------------------|---------------------------------------------|--------|
|                                                           | Relevance                                   |        |
| Has keywords: +"big data" social science "social media"   | biology Deadline status: Continuous, Open × |        |
| With applicant types: Individual, Organization, including | unsre Sponsor<br>Title                      |        |
|                                                           |                                             |        |
| « Previous                                                | Layout:                                     | Next » |

2 Each result will list the title, sponsors, deadline, description excerpt of a grant, etc. The matching keywords are highlighted so that you can quickly determine if the grant matches well what you are looking for.

| <b>B</b><br>January<br>2022 | Drug Abuse Research<br>National Institute on Drug Abuse<br>U.S. Department of Health and<br>1 more sponsor<br>capabilities are producing extra<br>thereby enabling novel research | e<br>Human Services<br>ordinary capacity and opportunity to i<br>n into complex disorders such as drug<br>liverse biological, <mark>social</mark> that are er | of Big Data Analytics to 🟠 |
|-----------------------------|----------------------------------------------------------------------------------------------------|----------------------------------------------------------------------------------------------------|----------------------------|
| Amount                      | Deadlines                                                                                                    | Eligibility                                                                                                    | Submission Info            |
| No Information              |                                                                                                    |                                                                                                    |                            |
|                             |                                                                                                    |                                                                                                    | Exclude from Your Search 🗙 |

3

Click on the title of a grant to go to the **grant detail page** with more information and links to the opportunity and application pages.

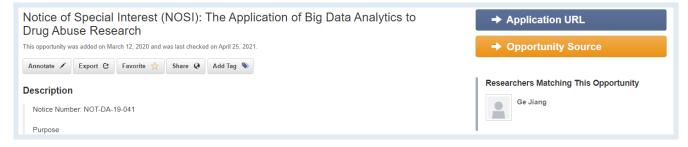

#### **Adding Search Filters**

To further narrow down your search results beyond topical relevance (by keywords/phrases), you can add more search filters -- including **Sponsors**, **Deadline**, **Amount**, **Sponsor Types**, **Grant Types**, **Applicant Types**, etc.

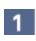

On the **Search Grant Opportunities** page, you will see all filters listed on the left side.

- 2 Set the filters to add additional criteria for matching your desired grants. E.g., you can set **Deadline** to focus on a certain period and **Grant Types** to include specific types that apply to you.
  - To learn more information about each filter, move your mouse cursor over the icon **i**.
  - After adding any filters, the current search conditions will be summarized and displayed above the search results. You can remove a condition by clicking on its "x" in the search summary.
  - The search results will automatically be updated with added filters.

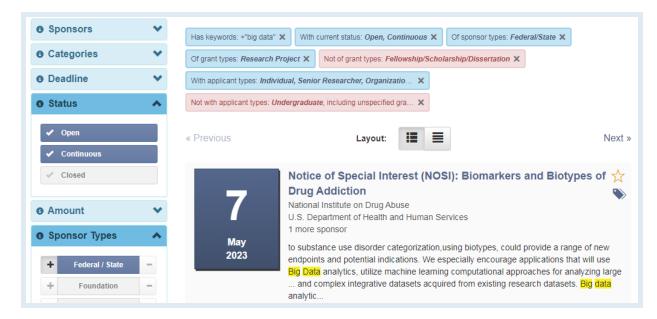

GrantForwardTutorial

What Advanced Search Filters Can I Use for Searching Grants?

For more guidance, you can view a step by step demo--<u>Tutorial: What Advanced Search Filters Can I Use for</u> <u>Searching Grants?</u>

# Managing Search Results

For future reference, sharing, or keeping track of your search results, you can export and share search results or save a search to get grant alerts.

#### **Exporting Search Results**

1 To export a list of search results, after setting your search up by keywords/phrases and other filters, click on the **Export** button above the search results.

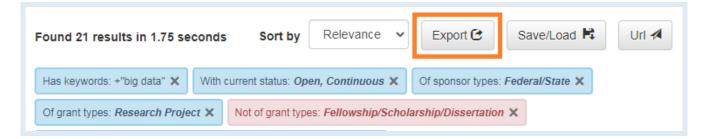

2

In the dialog box, you can select the file format, the number of results, and the fields to export. Then, click **Export** to download the file.

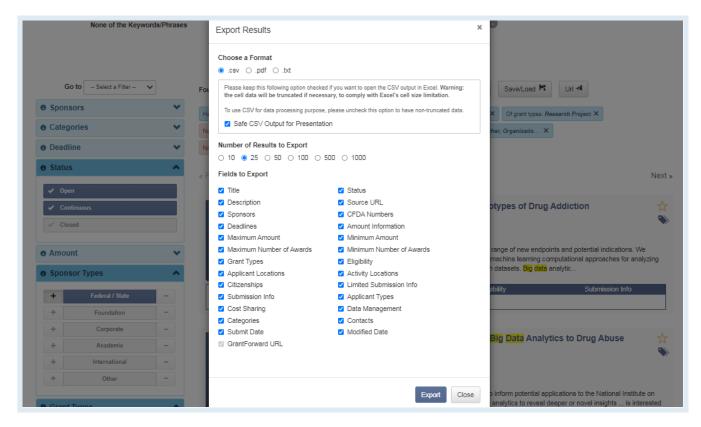

## Sharing a Search

1

Share your search under URL format with your friends/colleagues by clicking on the URL button above the search results.

| Found 21 results in 1.75 seconds          | Sort by                   | Relevance V         | Export 🕑            | Save/Load 🛱        | Url 利 |
|-------------------------------------------|---------------------------|---------------------|---------------------|--------------------|-------|
| Has keywords: +"big data" 🗙 With          | current status: <i>Op</i> | en, Continuous 🗙    | Of sponsor type:    | s: Federal/State 🗙 |       |
| Of grant types: <i>Research Project</i> × | Not of grant type         | es: Fellowship/Scho | larship/Dissertatio | on ×               |       |
| With applicant types: Individual, Senio   | r Researcher, Or          | ganizatio 🗙         |                     |                    |       |

2

You can send the shareable URL directly to your friends/colleagues or send it with additional messages via emails, and the recipients will be able to view your search with full conditions.

| None of the<br>Keywords/Phras  | Search URL Sharing                                                                                      | ×       |                                                            |        |
|--------------------------------|----------------------------------------------------------------------------------------------------|---------|------------------------------------------------------------|--------|
|                                | Anyone with the following link can see the same search as your current search concession shareable link | dition. |                                                            |        |
| Go to Select a Filter          | https://www.grantforward.com/search?shared_search=d1fe4f9b3dbaa7651at                                   | Сору    | Save/Load 🛱 U                                              | ri 利   |
| Sponsors                       | Share URL via emails                                                                                    |         |                                                            |        |
| Categories                     | Recipients                                                                                              |         | 2021 and 05/15/2022 ×                                      |        |
| Deadline     05/15/2021        | Choose email<br>Kevin.Chang@Cazoodle.com ×                                                              |         | wship/Scholarship/Dissertat                                | ion 🗙  |
| to                             | Additional Notes                                                                                        |         |                                                            |        |
| Clear Deadline                 | "Big Data" grant list for you.                                                                          | 1       |                                                            | Next » |
| Open     Continuous     Closed | Send A Back to Se                                                                                       |         | Foundational and<br>nomics and Rural<br>ations of Food and | ☆ 🏠    |

#### GrantForwardTutorial

How Can I Share Selected Grants With My Colleagues? For more guidance, you can view a step by step demo---<u>Tutorial: How Can I Share Selected Grants With My</u> Colleagues?

#### Saving/Loading a Search

After setting up a search, instead of recreating the same search every time you want to see new grant opportunities within the selected search criteria, you can set up a saved search with email alerts to automatically get notifications. Saved searches now can also be loaded directly on the search page, or assigned as a default condition.

1 To save your search, after setting your search up by keywords/phrases and other filters, click on the Save/Load button above the search results, then choose Save a Search.

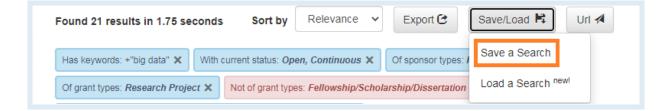

- In the pop-up dialog box, you can choose to update a previously saved search or create a new one. Then set the frequency (daily, weekly, or monthly) for receiving alerts whenever there are new grants updated to the list.
- To view or edit your saved searches, you can find them at the <u>Saved</u> <u>Searches</u> page under the **Grants** tab.

| Go to Select a Filter +                          | Save your search                                                                                | Save/Load 🛱 Url 🛪                                                            |
|--------------------------------------------------|-------------------------------------------------------------------------------------------------|------------------------------------------------------------------------------|
| Sponsors                                         |                                                                                                 | Federal/State ×                                                              |
| Categories                                       | O Update a previously saved search                                                              | ×                                                                            |
| • Deadline                                       | Select one  Choose one saved search that you want to update                                     |                                                                              |
| Status                                           | Save new search                                                                                 |                                                                              |
| <ul> <li>✓ Open</li> <li>✓ Continuous</li> </ul> | Big Data<br>Choose a name for your new saved search                                             | Next »                                                                       |
| ✓ Closed                                         | Alert frequency                                                                                 | ers and Biotypes of 🛛 🕁                                                      |
|                                                  | Every Monday 🗸                                                                                  | •                                                                            |
| Amount                                           | Choose the frequency that you want to receive alerts for this search                            |                                                                              |
| Sponsor Types     Federal / State                | In case of no new grants <ul> <li>Send anyway  <ul> <li>Don't send email</li> </ul> </li> </ul> | uld provide a range of new<br>ge applications that will use <mark>Big</mark> |
| Federal / State     Foundation                   |                                                                                                 | oaches for analyzing large<br>earch datasets. Big data                       |
| + Corporate                                      | Save Close                                                                                      | Submission Info                                                              |

Saved searches now can also be loaded directly on the search page. To load a search, click on the **Save/Load** button, then select **Load a Search**.

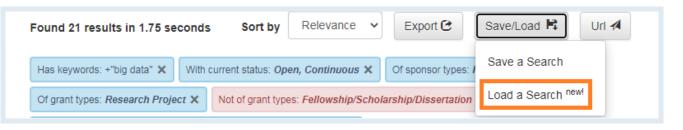

 In the pop-up dialog box, you can choose an existing saved search, then the previous search results with full search conditions will be loaded. You can also make this search your default search condition so that it will be displayed whenever you visit the Grant Search page.

| elect a Filter | Load your search ×                                                                                                    | Save/Load 🛤                 |
|----------------|----------------------------------------------------------------------------------------------------|-----------------------------|
| 3              | Please choose an existing saved search to load         Big Data (Set as Default)                                                                                                    |                             |
| -              | You can also make this search your default condition on GrantForward<br>Make this my default search condition.                                                                                                    | Federal/State X             |
| ous            | What does this mean? The default search condition has been set to <b>Big Data</b> !                                                                                                    |                             |
|                |                                                                                                    | ication of <mark>Big</mark> |
| Types          | Load Close Close C |                             |

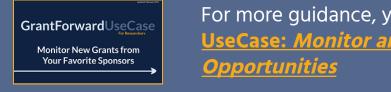

2

For more guidance, you can view a step by step demo--<u>UseCase: Monitor and get Alerts for New Grant</u> <u>Opportunities</u>

# **Managing Grants**

We support many advanced features to help users get better grant management. You can build your lists including the best fit grants and then keep track of them.

# **Exporting a Grant**

- 1 You can export an individual grant by clicking on the title of the desired grant to view the grant detail page.
- 2 Click on the **Export** button under the grant title.

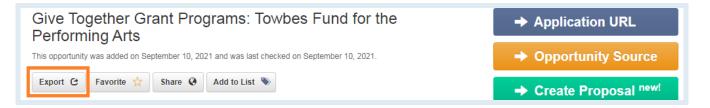

3

In the pop-up dialog box, you can choose the file format and the fields to export. Then, click on **Export** to download the grant.

| Home Pre-solicitations Grants Award                                                                                                    | Export Results                                                                                                    | ×                                                                                                    | 2                                                                                         |
|----------------------------------------------------------------------------------------------------|----------------------------------------------------------------------------------------------------|----------------------------------------------------------------------------------------------------|-------------------------------------------------------------------------------------------|
| Search Grant Opportunities Saved Searches                                                                                                    | Choose a Format<br>.csv O .pdf O .txt                                                                                                    |                                                                                                    |                                                                                           |
| Give Together Grant Programs<br>This opportunity was added on September 10, 2021 and wa<br>Export C Favorite 😤 Share O Add to                                                                                                    | cell data will be truncated if necessary                                                                                                    | d if you want to open the CSV output in Excel. Warning: the<br>y, to comply with Excel's cell size limitation.<br>, please uncheck this option to have non-truncated data.<br>ion | <ul> <li>Application URL</li> <li>Opportunity Source</li> </ul>                           |
| Cazoodle Note                                                                                                    | Fields to Export                                                                                                    |                                                                                                    | → Create Proposal <sup>new!</sup>                                                         |
| Contact Joseph Song before submitting your app<br>Each PI can only participate in one submission                                                                                                    | <ul> <li>Title</li> <li>Description</li> </ul>                                                                                                    | <ul> <li>Status</li> <li>Source URL</li> </ul>                                                                                                    | esearchers Matching This Opportunity                                                      |
| Description                                                                                                    | <ul><li>Sponsors</li><li>Deadlines</li></ul>                                                                                                    | <ul> <li>CFDA Numbers</li> <li>Amount Information</li> </ul>                                                                                                    | is opportunity does not match any of the<br>searchers at your institution                 |
| The Santa Barbara Foundation is committed to s<br>sector through the support of Towbes Fund for th<br>further their mission of providing quality perform<br>in, nurture, and grow the arts sector by offering a<br>and to support organizations that have been affe<br>has shifted and will be available to qualifying per | <ul> <li>Maximum Amount</li> <li>Maximum Number of Awards</li> <li>Grant Types</li> <li>Applicant Locations</li> <li>Citizenships</li> <li>Citizenships</li> </ul> | <ul> <li>Minimum Amount</li> <li>Minimum Number of Awards</li> <li>Eligibility</li> <li>Activity Locations</li> <li>Limited Submission Info</li> </ul>                            | stitution Contact<br>Sseph Song<br>346 Peabody Lane, Champaign IL 61820                   |
| Sponsors P<br>• Santa Barbara Foundation ( Founda:                                                                                                    | Submission Info     Cost Sharing     Categories     Submit Date                                                                                                    | <ul> <li>Applicant Types</li> <li>Data Management</li> <li>Contacts</li> <li>Modified Date</li> </ul>                                                                             | Phone: 708-555-0124<br>Email: joseph.song@cazoodle.com                                    |
| Grant Types P                                                                                                    | GrantForward URL                                                                                                    |                                                                                                    | ontact Information<br>ssica Sanchez, Director of Donor Relations<br>Phone: (805) 963-1873 |
| Artistic/Exhibit/Collection                                                                                                    |                                                                                                    | Export Close                                                                                                    | Email: jsanchez@sbfoundation.org<br>Office: 1111 Chapala Street, Suite 200, Santa         |

#### Adding a Grant to Favorites

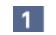

There are two ways allowing you to mark a grant as your favorite to view it later quickly without having to set up the search and find it again.

• You can click on the 🛠 button displayed on the right side of the grant title when this grant is shown in the search results.

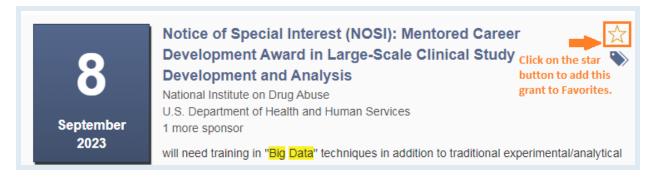

• You can view a grant detail page and then click on the **Favorite** button to mark it as your favorite.

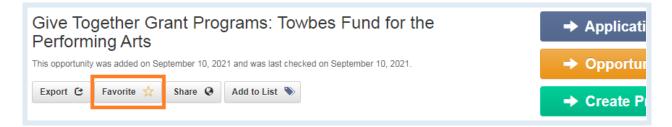

2

You will be able to view all favorite grants at the <u>Grant Lists</u> page under the **Grants** tab and export that favorite list.

| Grant List Management                       |                                 |                                                                                                    |                                                                 |                                                 |                       |  |  |  |  |
|---------------------------------------------|---------------------------------|----------------------------------------------------------------------------------------------------|-----------------------------------------------------------------|-------------------------------------------------|-----------------------|--|--|--|--|
| Found 8 results Manage Grant Lists Export C |                                 |                                                                                                    |                                                                 |                                                 |                       |  |  |  |  |
| Big Data (1)<br>Environment (1)             |                                 | P-12 Schools - Green & Clean Energy Solutions (PON 4157)         New York State         New York State Energy Research and Development Authority                                  |                                                                 |                                                 |                       |  |  |  |  |
| Art (1)<br>musical (2)                      | Continuous                      | NYSERDA's P-12 Schools Initiati<br>assisting school staff with clean e<br>facilities and in classrooms. As pa<br>cost-sharing for energy studies to<br>measures and conversion to | energy projects and encourag<br>art of the P-12 Schools Initiat | ing sustainability pri<br>ive, this Program pro | inciples at<br>ovides |  |  |  |  |
|                                             | Amount<br>\$4,000,000 Available | Deadline                                                                                                    | Eligibility                                                     | Submission                                      | Info                  |  |  |  |  |

#### **Building a Grant List**

- 1 You are able to build a list from individual grants in a specific research topic in two ways:
  - Click on the button displayed on the right side of the grant title when it is shown in the search results.

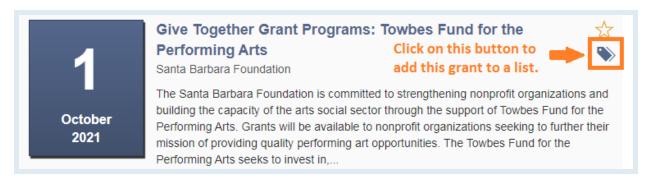

 Or when viewing a grant detail page, you can click on the Add to List button.

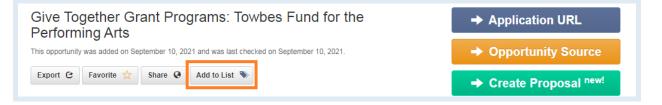

2 In the dialog box, you can choose the name and color for the list that will contain your desired grants. You can also sort a grant list by Title, Submit Date, or Deadline to view and manage it easier.

| Housing Trust Fur<br>was added on November 07, 2022 a                                                 | Add New Grant List     | A 11 (1  | ×          | Application URL                                                    |
|----------------------------------------------------------------------------------------------------|------------------------|----------|------------|--------------------------------------------------------------------|
| Export C Favorite 😒                                                                                   | List Name              | Big Data |            | Opportunity Source                                                 |
| al Housing Trust Fund ("HTF")<br>vct of 2008. HTF is a formula gr<br>) the State of Alabama a grant ( | Tag Color<br>Sorted By | Title    | ▼<br>~     | Create Proposal <sup>new!</sup><br>Apply in Cayuse <sup>new!</sup> |
| Low-Income populations (ELI)<br>armed forces, and populations<br>terans living in the state an est    |                        |          |            | earchers Matching This Opport                                      |
| ximately 339 homeless veterar<br>oses a National HTF Allocation<br>llar to, but more concise than     |                        |          | Add Cancel | opportunity does not match any of the archers at your institution  |

You can add a grant to available lists that you build before when the grant list is shown. One grant can belong to several lists and the list tags will be displayed along with that grant for easier recognition. A tag can be easily removed from a grant when you click on its "x".

| 6 Sub | mission                       | *        |                          | Notice of Special Interest (NOSI): The App                                                                                                    | olication of Big Data 🕁 |
|-------|-------------------------------|----------|--------------------------|----------------------------------------------------------------------------------------------------|-------------------------|
| e App | licant Types<br>Individual    | <b>^</b> | 8                        | Analytics to Drug Abuse Research<br>U.S. Department of Health and Human Services<br>National Institutes of Health<br>1 more sponsor                                                                                                    | Environment             |
| +++++ | Undergraduate<br>Graduate     | -        | January<br>2022          | Notice Number: NOT-DA-19-041 Purpose The purpose of<br>potential applications to the National Institute on Drug Ab<br>applications that will use big data analytics to reveal deep<br>interested in harnessing big data analytics to gain new kn | us musical              |
| +     | Early Career<br>Investigator  | -        | Amount<br>No Information | Deadlines Eligibility                                                                                                    | + Add New List          |
| +     | Senior<br>Researcher<br>Woman | -        | Big Data 🗙 🛛 Drug 🗙      |                                                                                                    | Manage Grant Lists      |

3 Click on **Manage Grant Lists...** to perform some actions such as changing list color or list name, removing a list, or adding a new list.

| • Status                                      | Manage Grant Li | sts       |               |                  |               | × Next »                      |
|-----------------------------------------------|-----------------|-----------|---------------|------------------|---------------|-------------------------------|
| <ul><li>✓ Open</li><li>✓ Continuous</li></ul> | Tag Name        | Tag Color | Sorted By     | Number of Grants | Actions       | ±                             |
| ✓ Closed                                      | Drug            |           | Deadline V    | 0                | Rename Remove | •                             |
| Amount                                        | Big Data        |           | Submit date 🗸 | 1                | Rename Remove | rtation Statistics' Office of |

4

You will be able to view all your grant lists at the <u>Grant Lists</u> page under the **Grants** tab and export those lists.

| Grant List Management |                                  |                                                                                                    |                          |                        |          |
|-----------------------|----------------------------------|----------------------------------------------------------------------------------------------------|--------------------------|------------------------|----------|
| Favorite              | Found 1 result                   |                                                                                                    | Ма                       | anage Grant Lists      | Export 🕑 |
| 💊 Drug (1)            |                                  | Notice of Special Interest (<br>Analytics to Drug Abuse R                                                                                                    |                          | ation of Big Dat       | a 🕁      |
| Big Data (1)          | 8                                | U.S. Department of Health and Hum<br>National Institutes of Health<br>1 more sponsor                                                                                                    |                          |                        |          |
| Environment (1)       | January<br>2022                  | Notice Number: NOT-DA-19-041 Pur                                                                                                    |                          |                        |          |
| Art (1)               |                                  | applications to the National Institute on Drug Abuse (NIDA) to encourage grant applications that will use big data analytics to reveal deeper or novel insights into the biological and |                          |                        |          |
| musical (2)           |                                  | behavioral processes associated with<br>powerful analytical methods and                                                                                                    | n substance use and addi | iction by developing r | nore     |
|                       | Amount                           | Deadlines                                                                                                    | Eligibility              | Submission             | Info     |
|                       | No Information Big Data 🗙 Drug 🕽 | ×                                                                                                    |                          |                        |          |

#### **Sharing a Grant**

You can share an individual grant with your friends/colleagues via emails by visiting a grant detail page and clicking on the **Share** button.

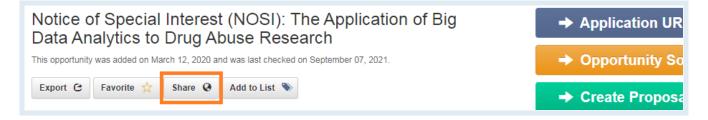

2

In the dialog box, enter the email address of the recipients that you intend to send to. The content can be customized on your own to have additional messages along with the grant.

| Pre-solicitations                                                                 | Grants        | Awards    | Sponsors            | Researchers             | Supports                                                                                               |     |                                                           |
|-----------------------------------------------------------------------------------|---------------|-----------|---------------------|-------------------------|----------------------------------------------------------------------------------------------------|-----|-----------------------------------------------------------|
| Search Grant Opportunities Share this grant                                       |               |           |                     | ×                       | COVID-19 critical!                                                                                     |     |                                                           |
| ← Go back<br>Notice of S<br>of Drug Add<br>This opportunity was a<br>Export @ Fav | diction       | Biomark   |                     | ypes of Drug A          | of Special Interest (NOSI):<br>ddiction to the following email address<br>edu x crhines@illinois.edu x | es: | pplication URL<br>pportunity Source                       |
| Institutional G                                                                   | uideline      | You can c | ustomize you        | r content to be se      | nt to the recipients as below:                                                                         |     | chers Matching This                                       |
|                                                                                   |               |           | Simple              | 9                       | Customized new!                                                                                        |     |                                                           |
| Contact Grant C                                                                   | office before | You can a | ttach addition      | al message here:        |                                                                                                    |     | ortunity does not match any of rchers at your institution |
| Description                                                                       |               | Check thi | s grant out! It mig | ht be of your interest. |                                                                                                    |     |                                                           |
| Notice Number:                                                                    | NOT-DA-20     |           |                     |                         |                                                                                                    |     | on Contact                                                |

3

You can view all the grants that you have shared on the <u>Shared</u> page under the **Grants** tab.

| Shared Grants                                                                                        |                                                                                                    |                      |                                                 |  |  |  |  |
|----------------------------------------------------------------------------------------------------|----------------------------------------------------------------------------------------------------|----------------------|-------------------------------------------------|--|--|--|--|
| You can review all the opportunities you have shared with your colleagues / fellow researchers / etc |                                                                                                    |                      |                                                 |  |  |  |  |
| $\leftarrow$ previous 1 next $\rightarrow$                                                           |                                                                                                    |                      |                                                 |  |  |  |  |
| Shared Date                                                                                          | Shared Grant Title                                                                                 | Recipients           | Status                                          |  |  |  |  |
| May 6th 2021,<br>3:13:44 pm                                                                          | Notice of Special Interest (NOSI): The Application of Big Data<br>Analytics to Drug Abuse Research | kcchang@cs.uiuc.edu  | Active<br>(expire on May 20th 2021, 3:13:44 pm) |  |  |  |  |
| May 6th 2021,<br>3:13:07 pm                                                                          | Notice of Special Interest (NOSI): Biomarkers and Biotypes of Drug Addiction                       | kcchang@illinois.edu | Active<br>(expire on May 20th 2021, 3:13:07 pm) |  |  |  |  |

## **Excluding a Grant**

1 When there are some grants from the search results which do not suit your research needs well, you will have the ability to exclude them from the search. To no longer see a grant, you can move your mouse cursor to a grant area to show the exclusion function.

| January<br>2022 | 1 more sponsor<br>and implementation of cancer p<br>application of geospatial artificia<br>population and individual level t<br>media | al intelligence (GeoAl) metl | hods and algorithms at the |
|-----------------|----------------------------------------------------------------------------------------------------|------------------------------|----------------------------|
| Amount          | Deadlines                                                                                                    | Eligibility                  | Submission Info            |
| No Information  |                                                                                                    |                              |                            |
|                 |                                                                                                    |                              | Exclude from Your Search   |

2 Click on the **Exclude from Your Search** button and choose a reason for the exclusion. We're always willing to hear users' feedback to improve our service quality better.

|            | r                                                                                                    | Exclude from Y                                                                                                    | ∕our Search 🗙 |
|------------|----------------------------------------------------------------------------------------------------|----------------------------------------------------------------------------------------------------|---------------|
| Continuous | Notice of Spe<br>Research for<br>Diseases (Rei<br>National Heart, Lu<br>U.S. Department of<br>1 more sponsor<br>for further research<br>including new mole | <ul> <li>Please tell us why you want to exclude this grant?</li> <li>This grant has wrong/misleading information</li> <li>This grant does not apply to me or my institution</li> <li>This grant should not be recommended to me</li> <li>I simply don't want to see this grant again</li> </ul> | j ☆<br>>>     |

3

You can view all excluded grants at the <u>History</u> page under the **Grants** tab and revoke exclusion at any time. All grants that you have viewed are also displayed there.

| Viewed Grants   | Showing 6 grants excluded                                      |              |                   |                                                |                  |
|-----------------|----------------------------------------------------------------|--------------|-------------------|------------------------------------------------|------------------|
| Excluded Grants | Grant                                                          | Deadline     | Amount            | Reason                                         | Action           |
|                 | Percy Sladen Memorial Fund Grants<br>Linnean Society of London | Sep 30, 2021 | To <b>\$1,391</b> | l simply don't want to<br>see this grant again | Revoke Exclusion |
|                 | My New Projecct 🗙 New Grants 🗙                                 | Project #1 🗙 |                   |                                                |                  |

# **Internal Grant and Submissions**

- 1 You can view all funding opportunities having institution-specific annotation provided by your administrators such as internal submission instructions or internal deadlines as well as internal grants within your institution. You can select the potentially eligible grants to submit an application for the internal competition at the <u>Internal Submission</u> page under the **Grants** tab.
- 2 You can use advanced filters to find the best-fit grants and click on the grant title or submit button for more detailed information.

|   | Internal Grants                                                                                          | and Submissions                                                                                                    |                                                                                                    |                                                                                                    |                                                                                                    |
|---|----------------------------------------------------------------------------------------------------|----------------------------------------------------------------------------------------------------|----------------------------------------------------------------------------------------------------|----------------------------------------------------------------------------------------------------|----------------------------------------------------------------------------------------------------|
|   | This content is exclusive to Univ                                                                        | ersity of Illinois Urbana-Champaign.                                                                                                    |                                                                                                    |                                                                                                    |                                                                                                    |
|   | View 20 🗸 iten                                                                                           | ns per page, sorted by Grant Title                                                                                                    | <b>~</b>                                                                                                    | Ascending 🗸                                                                                                    |                                                                                                    |
| * |                                                                                                    |                                                                                                    |                                                                                                    | Showing 1-                                                                                                    | 9 out of 9 results                                                                                                    |
| * | Grant Title                                                                                              | Sponsor                                                                                                    | Amount                                                                                                    | Internal Deadline                                                                                                    | Submission                                                                                                    |
| * | ADVANCE: Organizational Change for Gender<br>Equity in STEM Academic Professions<br>(ADVANCE) - Catalyst | National Science Foundation                                                                                                    | To \$300,000                                                                                                    | Apr 16, 2023                                                                                                    | Submit                                                                                                    |
| * | Call to Action to Address Racism & Social<br>Injustice Research Program 2022–23                          | University of Illinois Urbana-<br>Champaign                                                                                                    | To <b>\$75,000</b>                                                                                                    | Mar 30, 2023                                                                                                    | Submit                                                                                                    |
| * | Fiscal Year 2022 Building Resilient Infrastructure and Communities (BRIC)                                | U.S. Department of Homeland<br>Security<br>Federal Emergency Management<br>Agency                                                                                                    | See Detail                                                                                                    | Jan 31, 2023                                                                                                    | Submit                                                                                                    |
|   | ~                                                                                                    | This content is exclusive to University         View 20 v item         View       20 v item         Crant Title       ADVANCE: Organizational Change for Gender         Equity in STEM Academic Professions       (ADVANCE) - Catalyst         Call to Action to Address Racism & Social Injustice Research Program 2022–23       Fiscal Year 2022 Building Resilient Infrastructure | Grant Title     Sponsor       ADVANCE: Organizational Change for Gender<br>Equity in STEM Academic Professions<br>(ADVANCE) - Catalyst     National Science Foundation       Call to Action to Address Racism & Social<br>Injustice Research Program 2022–23     University of Illinois Urbana-<br>Champaign       Fiscal Year 2022 Building Resilient Infrastructure<br>and Communities (BRIC)     U.S. Department of Homeland<br>Security | This content is exclusive to University of Illinois Urbana-Champaign.         View       20       items per page, sorted by       Grant Title       #         Image: Sponsor       Amount         ADVANCE: Organizational Change for Gender       National Science Foundation       To \$300,000         Equity in STEM Academic Professions<br>(ADVANCE) - Catalyst       University of Illinois Urbana-<br>Champaign       To \$75,000         Injustice Research Program 2022-23       University of Illinois Urbana-<br>Champaign       To \$75,000         Fiscal Year 2022 Building Resilient Infrastructure<br>and Communities (BRIC)       U.S. Department of Homeland<br>Security       See Detail | This content is exclusive to University of Illinois Urbana-Champaign.         View       20       items per page, sorted by       Grant Title       Ascending         Image: Sponsor       Amount       Internal Deadline         ADVANCE: Organizational Change for Gender       National Science Foundation       To \$300,000       Apr 16, 2023         Image: Gail to Action to Address Racism & Social       University of Illinois Urbana-<br>Champaign       To \$75,000       Mar 30, 2023         Image: Fiscal Year 2022 Building Resilient Infrastructure<br>and Communities (BRIC)       U.S. Department of Homeland<br>Security       See Detail       Jan 31, 2023 |

• *Tip*: You can also search for all internal grants by entering your institution's name in the "**Sponsors**" filters.

| Go to Select a Filter                            | ~    | Found 35 results in 1.22      | 2 seconds. Sort by Relevance 🗸 Export C Save/Load 🛱 Url 🛪                                                                                                    |
|--------------------------------------------------|------|-------------------------------|----------------------------------------------------------------------------------------------------|
| Sponsors                                         | ~    |                               | Administrator newl                                                                                                    |
| Include Sponsor's Name                           | List | Sponsored by: University of   | of Illinois Urbana-Champaign × With current status: Continuous, Open ×                                                                                                    |
| University of Illinois                           | ×    | With applicant types: Individ | idual, Organization, including unspecifi 🗙                                                                                                    |
| Clear Selected Sponsors Show Exclusion Search    |      | « Previous                    | Layout: 🔳 🔳 Nex                                                                                                    |
| <ul> <li>Categories</li> <li>Deadline</li> </ul> | *    | LINAITED                      | Humanities Research Institute (HRI) Supplemental Event Fund       V         University of Illinois Urbana-Champaign       Humanities Research Institute                                                 |
| • Status                                         | ~    | Continuous                    | HRI's Supplemental Event Fund (SEF) is designed to support events centered in the humanities and arts that<br>have significant funding elsewhere on campus and are seeking supplemental co-sponsorship. |
| 🗸 Open                                           |      |                               | After a successful two-year pilot, we are continuing with SEF in AY 2022-23. Beyond these supplemental<br>funds, HRI will continue to collaborate with campus partners in support of long-term and      |
| ✓ Continuous                                     |      | Amount                        | Deadline Eligibility Submission Info                                                                                                    |
| <ul> <li>Closed</li> </ul>                       |      | To <b>\$500</b>               |                                                                                                    |
| A                                                | **   | Limited Submissions 🗙         | 3                                                                                                    |

# Checking Out Pre-solicitations, Awards, and Sponsors

Not only grants but we also provide a comprehensive database of sponsors, pre-solicitations, and awards to create a complete award-seeking cycle to help you get insights into the grant cycle, so you will never miss any grants.

- The <u>Pre-solicitations</u> page offers a database of the notices from sponsors which provide a heads-up that solicitation will be released and solicit capability responses from responsible vendors so that you will have sufficient time to prepare better for submitting applications later. You can find to-be-announced grants by keywords/phrases and add available filters such as amount or estimated grant call date, etc.
- On the <u>Awards</u> page, you can find who/what institutions were winning grants and what research topics have been funded by using keywords/ phrases and various filters such as status or award type, etc.
- The <u>Sponsor Directory</u> will show you over 20,000 sponsors worldwide on our system which can be searched by name or sponsor type. You can click on any sponsors to see detailed information and their grants on GrantForward.

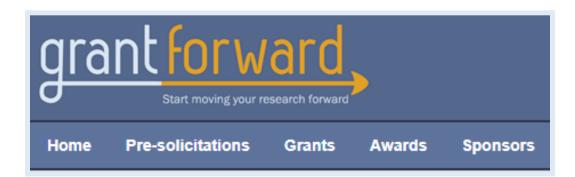

# **Creating Your Researcher Profile**

With a researcher profile, you will have a "homepage" that nicely displays your experience and publications, and you can start receiving automatic grant recommendations that are tailored to your research interests.

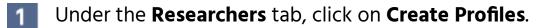

2 Select the **Begin Building** button under **Build Your Profile**.

| Build a Researcher's Profile | Build Your Profile |  |
|------------------------------|--------------------|--|
| ✓ Begin Building             | 🗲 Begin Building   |  |

**3 The first page** asks about your **Basic Information**.

|                      | Build you                              | ır researcher                                                                                                  | r profile                                                                   |
|----------------------|----------------------------------------|----------------------------------------------------------------------------------------------------|-----------------------------------------------------------------------------|
| 1. Basic Information | 2. Research Inter                      | rests 3. Extra Info                                                                                            | o & Profile Options Finish                                                  |
|                      | ut email, name, title and department h |                                                                                                    | * Email ID and Name are required                                            |
|                      | Your email will be pro                 | fields. Providing Title and Department<br>information helps us match funding<br>opportunities to your profile. |                                                                             |
| Name *               | First name                             | Last name                                                                                                    | As a new user, this information will be<br>used to set up your GrantForward |
| Title                | e.g. Associate Professor, Graduate S   | account as well as your Researcher<br>Profile.                                                                 |                                                                             |
| Department           | e.g. Department of Chemistry           |                                                                                                    |                                                                             |

4

**The second page** asks about your **Research Interests**-- which you can indicate by specifying an **Interest Source**, i.e., where to find your publications. You can select one of the three ways from the dropdown.

• If you have an existing research or publication webpage, enter the URL into the **Publication Page** box.

| Interest Source  | Specify a publication webpage                                                            |
|------------------|------------------------------------------------------------------------------------------|
| Publication Page | https://scholar.google.com/citations?hl=en&user=sugWZ6MAAAAJ&view_op=list_works&authuser |
|                  | This URL is from                                                                         |
|                  | personal institution                                                                     |
|                  | Google scholar Publiced ORCID Bepress™                                                   |

• You can also upload your CV PDF (which contains publications).

| Interest Source | Upload a Curriculum Vitae | ~ |
|-----------------|---------------------------|---|
| Upload Your CV  | Choose File               |   |

• Or, you can manually copy and paste your publication citation text.

| Interest Source    | Manually input publications                                                                                                    | ~ |
|--------------------|----------------------------------------------------------------------------------------------------|---|
| Publication Titles | e.g. M. Phillips, "Reducing the cost of Bluetooth systems", Electronics & Communication Engineering Journal, vol. 13, no. 5, pp. 204-208, Oct. 2001 |   |

5 In addition to specifying your publications, you can also add **Other** Interests that are not reflected by your publications. Just click on the Add more interests... button, and then enter the keyword and move the scrollbar to indicate its importance.

| Other Interests | Life Science         | × | Low |   | High |
|-----------------|----------------------|---|-----|---|------|
|                 |                      |   |     |   |      |
|                 | + Add more interests |   |     | - |      |

6

The third page asks about Extra Info & Profile Options. You can enrich your profile with more information about your education, biography, contact, your photo, and links to your homepages.

| Additional Profile Information (optional) |                                                                                                    |        |  |  |
|-------------------------------------------|----------------------------------------------------------------------------------------------------|--------|--|--|
| Education                                 | MS, Business Administration                                                                                                    |        |  |  |
|                                           | (+) Ad                                                                                                    | d more |  |  |
| Biography                                 | Introduction about one's background, or career                                                                                 |        |  |  |
|                                           |                                                                                                    |        |  |  |
|                                           |                                                                                                    |        |  |  |
| Picture                                   | This allow us to display a picture of yours on the profile.<br>It is recommended to upload images which are below 1MB in size. |        |  |  |

Lastly, you can adjust your **Profile Options**-- including profile viewability, what you wish to display on your profile, and-- most importantly-- the frequency (daily, weekly, monthly) of receiving recommendation emails.

| Profile Options               |                                                                                         |
|-------------------------------|-----------------------------------------------------------------------------------------|
| Set Profile as Public         | □<br>The profile is private and is only visible to the members of the same institution. |
| Display Basic Information     |                                                                                         |
| Display Research Interest     |                                                                                         |
| Display Publications          |                                                                                         |
| Display Colleagues            |                                                                                         |
| Display Co-Authors            |                                                                                         |
| Display Also Viewed Profiles  |                                                                                         |
| Display Recommendations       |                                                                                         |
| Receive Recommendation Emails | Monthly                                                                                 |

Now your GrantForward Researcher Profile is complete! The system will take a few minutes to complete building your profile.

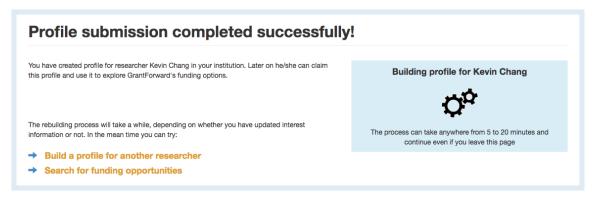

9 When the processing is completed, you can view it by clicking on the **Researchers** tab and choosing **My Profile**. If you wish to edit your profile, you can choose **Edit My Profile**.

GrantForwardTutorial

How Can I Create a Good Researcher Profile? For more guidance, you can view a step by step demo--Tutorial: *How Can I Create a Good Researcher Profile?* 

7

8

## **Getting to Know Your Profile**

Now that you have a Researcher Profile, you can explore your profile. To start using your profile:

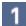

Go to the **My Profile** page under the **Researchers** tab. Here you can view your profile and get to know its various components.

| Title         Professor           Department         Department of Computer Science           Institution         University of Illinois Urbana-Champaign           Email         kochang@illinois.edu    | Search Profiles Search by name or institutive Search Colleagues                                                                                                    | Research<br>Entoid d> Coud List<br>Research Interest Cloud                                                                                                    | Georgia Southern Universit     Aaron Martin     LSU Health Sciences Cent     Orleans                                                                                                    |
|----------------------------------------------------------------------------------------------------|----------------------------------------------------------------------------------------------------|----------------------------------------------------------------------------------------------------|----------------------------------------------------------------------------------------------------|
| Basic and Contact info  Educations      PhD, Electrical Engineering, Stanford University  Research Interests  Bodial Media Big Data Community Detection  Verw all research Interests                      | Stafford Hood  Stafford Hood  University of Ilinoia Urbana- Champaign  University of Ilinoia Urbana- Champaign  Jim hahn  Champaign  University of Ilinoia Urbana- Champaign  Verv all colleacues          | The second second secon | Recommended Grants<br>C-STARS Life and Medical Scien<br>Database Research Participant<br>Cash Ridge National Laboratory (C)<br>database technologies and assoc<br>"big data" processing techniques,<br>acquire a broad understanding of<br>methods and theory behind high-<br>performance, high volume-databa<br>systems in general, and in particul<br>they relate to medical and life scie |
| Biography<br>Not mentioned yet<br>Homepages<br>https://scholar.google.com/oltations?user-gkqbPcsAAAAJ8hi=en&oi=ao<br>Contact Information<br>134 Siebel Center 201 N. Goodwin Avenue Urbana, IL 61801-2302 | Co-authors<br>Unfortunately none of your co-authors<br>have created profiles your co-authors<br>have made their profiles your<br>Click here to invite them to join<br>People also viewed<br>Francine Scott | View Interests by Year<br>1997 2017<br>2017<br>2017<br>2017<br>2017<br>2017<br>2017<br>2017                                                                                                    | Social Media in Education Scho<br>Office of Student Financial Add<br>Jorne State University<br>Research Do some research into<br>social media is being used in the<br>classroom. Write in less than 400<br>bell us the top five tips for student<br>situp safe online. Suborn (Paste or<br>your article in the form, and fill our<br>fields listed below                                     |
|                                                                                                    | Berry College                                                                                                    | 2016 10 From Community Detection to Community Profiling, H. Cai, V.<br>6 W. Zheno, F. Zhu, K. CC. Chano, and Z. Huano, PVLDB.                                                                                                    | Health Communication Science<br>Fellowship                                                                                                    |

- 2 Take a look at your **Research Interests** Cloud and Timeline. You can embed it on any website of your choosing by clicking on the **Embed** button above it to get the HTML code.
- 3 You can use your researcher profile as your research homepage that integrates all your essential information and research. Look at the browser address bar for the URL to share:

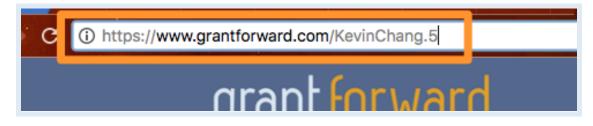

# **Receiving Grant Recommendations**

With a Researcher Profile created, you can receive grant recommendations based on your research interests, on GrantForward, or via emails. To view your recommended grants and set up email notifications:

- 1 Go to the **Recommendations** page under the **Grants** tab, which lists the recommended grants for you based on your research interests keywords.
- 2 You can add filters to further tailor the recommendations: e.g., if you are a researcher, you may want to exclude some student-oriented grants.
- 3 You can set the frequency of grant recommendation emails (upper right).
- 4 You will receive emails with recommendations, where each grant will have your interest keywords highlighted.

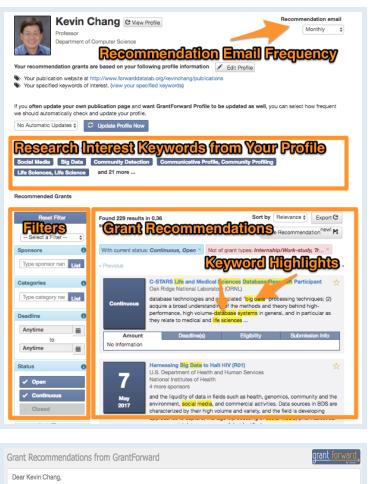

Thanks for using GraniForward. We are recommending you the grants we thought are relevant to your research interest. You can view all the recommended grants to you on GraniForward at your research interests better, and therefore receive more related recommended grants.

1. New Recommendations
 646 opportunities were added to charitForware since September 26, 2016. Among them, we recommend the following grants to you.
 Designing Mark units to Revolutionize and Engineer our Future
 Sponsore automat Science 5, datation. Jeanillen: Jan 17, 2017
 Big Data science, providing read and the science for datation. Jeanillen: Jan 17, 2017
 Big Data science, providing read and science 5, datation. Jeanillen: Jan 17, 2017
 Big Data science, providing read and science for datation. Jeanillen: Jan 17, 2017
 Big Data science, providing read and science for datation. Jeanillen: Jan 17, 2017
 Big Data science, providing read and science for datation. Jeanify learning data science, providing read and science and data and educating the future MGI workforce. Specifically, achieving this goal will involve modeling, analysis, and computation
 simulations, validated and very drough sample proparation...
 marchine learning, data thering, and spease approximation. dig firstnucture that is accessible, scielable, and sustainable; the development, maintenance, and deploym
 of reliable, intercoperable, and reusable software for the next-generation design.... Read More

GrantForwardTutorial How Can I Tailor My Grant Recommendations?

For more guidance, you can view detailed instructions--<u>Tutorial: How Can I Tailor My Grant</u> <u>Recommendations?</u>

# **Exploring Your Personalized Homepage**

GrantForward provides a personalized homepage to help you quickly see institution updates, personal updates, user groups as well as view GrantForward database updates and connect with potential researchers.

The Personalized Dashboard will keep your information up to date.

• Institution Updates tab shows notifications of what administrators performed such as changing your unit or permission, adding you to a group, or sharing a search template, a curated grant list, or a newsletter with you. You can also view those lists in this tab.

|                            | Institution Updates Personal Updates User Groups                                                    |              |
|----------------------------|----------------------------------------------------------------------------------------------------|--------------|
|                            |                                                                                                    |              |
| * Activity Feeds           | Lucy N has added you to the group Middle Age Crisis Scientists.                                     | Mar 30, 2023 |
| Q Curated Search Templates | Serena V has published a Newsletter: Weekly Funding Newsletter for Lynn.                            | Mar 15, 2023 |
| Curated Grant Lists        | Lucy N has published a Newsletter: Early Career Investigator Submissions (Weekly).                  | Mar 5, 2023  |
| Newsletters                | Lucy N has shared a Curated Grant List with your institution: Marketing Strategy.                   | Mar 5, 2023  |
|                            | Lucy N has shared a Curated Search Template with your institution: Marketing Strategy Grant Search. | Mar 5, 2023  |

• **Personal Updates** tab displays the latest grant recommendations matching your research interests, updates from your favorite grant list, and new grants added to your saved searches.

|                        | Institution Updates Personal Updates User Groups                                                                                                    |                          |                      |        |
|------------------------|----------------------------------------------------------------------------------------------------|--------------------------|----------------------|--------|
| New Recommended Grants | Latest Recommendations (View all recommendations)                                                                                                    |                          |                      |        |
| Favorite Grants        | Grant Notice of Special Interest (NOSI): Administrative Supplements for COVID-19 Impacted NIMH Research National Institute of Mental Health                                                                                                    | Deadline<br>Jun 01, 2023 | Amount<br>See Detail | Action |
|                        | C4ISR, <i>Information</i> Operations, Cyberspace Operations and <i>Information</i> Technology<br>System Research - <i>Science</i> , Technology, Engineering and Mathematics Research<br>U.S. Department of Defense<br>United States Navy<br>1 more sponsor | Jun 03, 2021             | See Detail           | ★☆ 🃎   |
|                        | Covid-19 scientific research Program<br>European Synchrotron Radiation Facility                                                                                                    | Continuous               | See Detail           | ¥☆ 🃎   |
|                        | Strategic Grantmaking<br>ECMC Foundation                                                                                                    | Continuous               | See Detail           | ¥☆≫    |

• **Users Groups** tab shows all groups that you joined or were added by other administrators. You can also proactively join other groups you are interested in or leave any current groups.

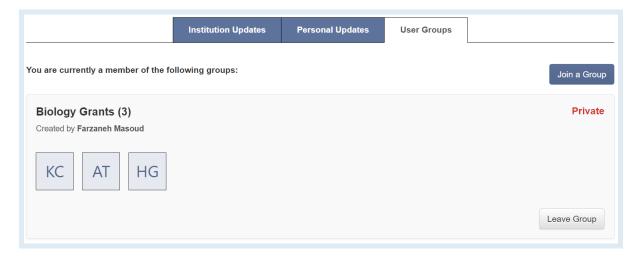

GrantForward Database Updates allows you to view new sponsors, grant opportunities as well as the distribution of grants from different sponsor types, and the number of newly added sponsors and grants.

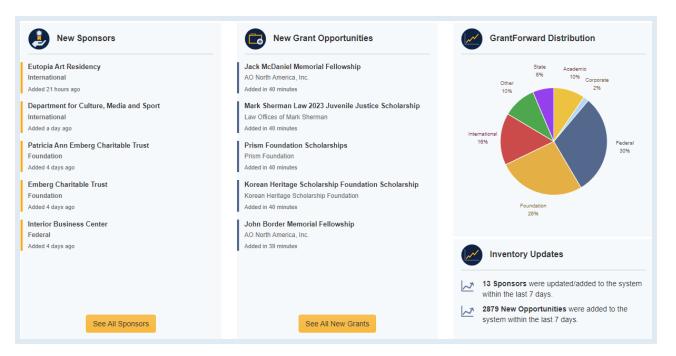

3

2

GrantForward displays researchers within your institution and across all institutions so that you can find potential researchers for collaborations. You can also check the status of your profile-creating process and take a survey to give feedback on how we can improve our service.